# Effetti della divisione dell'orizzonte sugli aggiornamenti del routing RIP/IGRP quando sono coinvolti indirizzi secondari  $\overline{\phantom{a}}$

## Sommario

[Introduzione](#page-0-0) **[Prerequisiti](#page-0-1) [Requisiti](#page-0-2)** [Componenti usati](#page-0-3) **[Convenzioni](#page-0-4) [Tabelle](#page-0-5)** [Informazioni correlate](#page-2-0)

## <span id="page-0-0"></span>**Introduzione**

Un router configurato con un indirizzo IP primario e indirizzi secondari su una determinata interfaccia si comporta in modo diverso quando si inviano aggiornamenti su quell'interfaccia a seconda che l'orizzonte di divisione sia abilitato o disabilitato. In questo documento vengono fornite tabelle in cui sono elencate le differenze negli aggiornamenti.

Nota: per interfaccia di origine si intende l'interfaccia di rete su cui viene inviato l'aggiornamento.

# <span id="page-0-1"></span>**Prerequisiti**

### <span id="page-0-2"></span>**Requisiti**

Nessun requisito specifico previsto per questo documento.

#### <span id="page-0-3"></span>Componenti usati

Il documento può essere consultato per tutte le versioni software o hardware.

### <span id="page-0-4"></span>**Convenzioni**

Per ulteriori informazioni sulle convenzioni usate, consultare il documento [Cisco sulle convenzioni](http://www.cisco.com/en/US/tech/tk801/tk36/technologies_tech_note09186a0080121ac5.shtml) [nei suggerimenti tecnici.](http://www.cisco.com/en/US/tech/tk801/tk36/technologies_tech_note09186a0080121ac5.shtml)

# <span id="page-0-5"></span>**Tabelle**

Tabella 1. RIP aggiorna con indirizzo secondario su una rete principale diversa da quella primaria

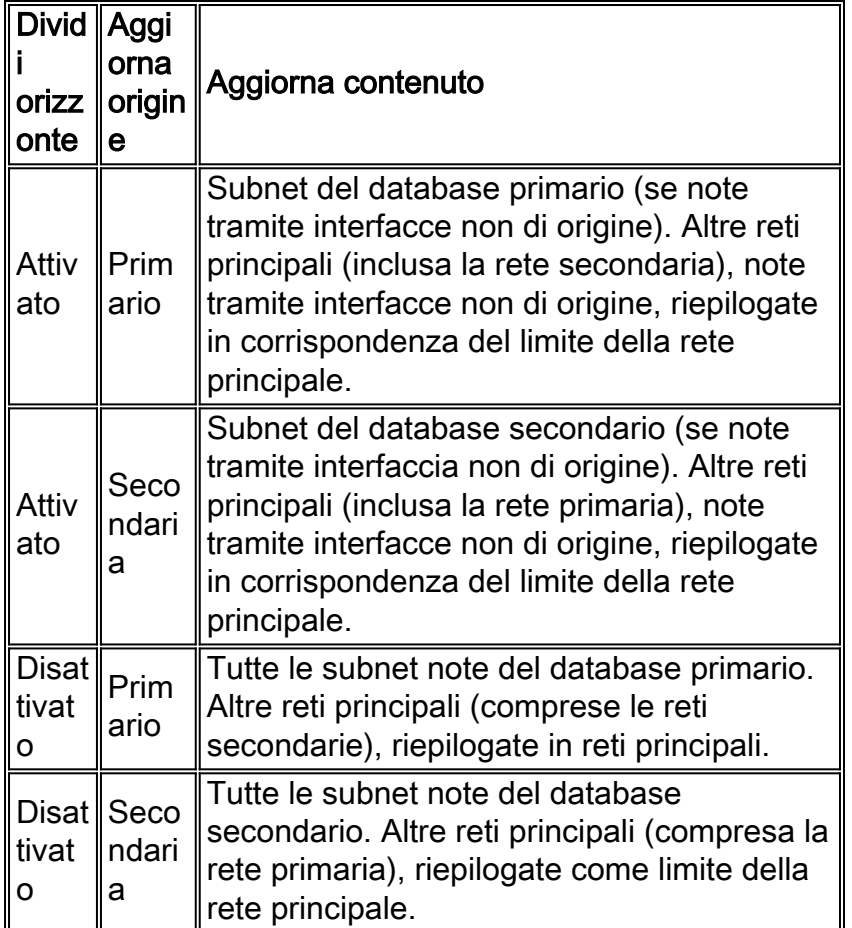

### Tabella 2. RIP aggiorna con indirizzo secondario sulla stessa rete principale come principale

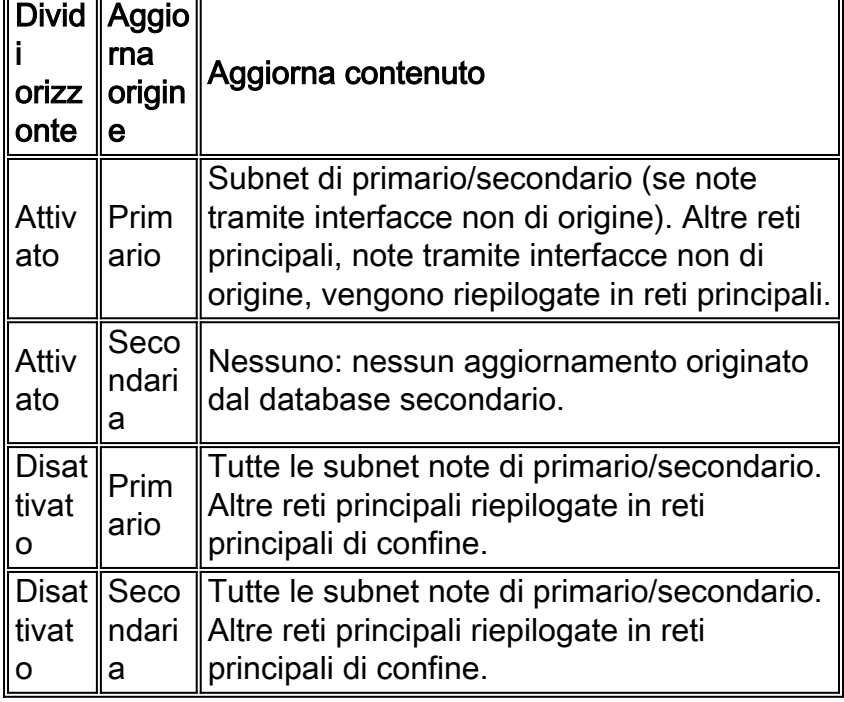

#### Tabella 3. Aggiornamenti IGRP con indirizzo secondario su una rete principale diversa da quella primaria

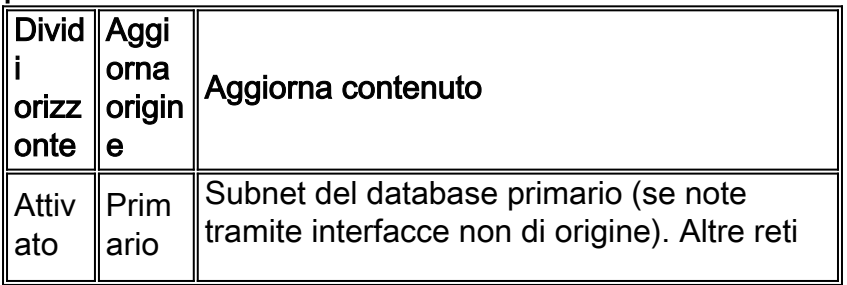

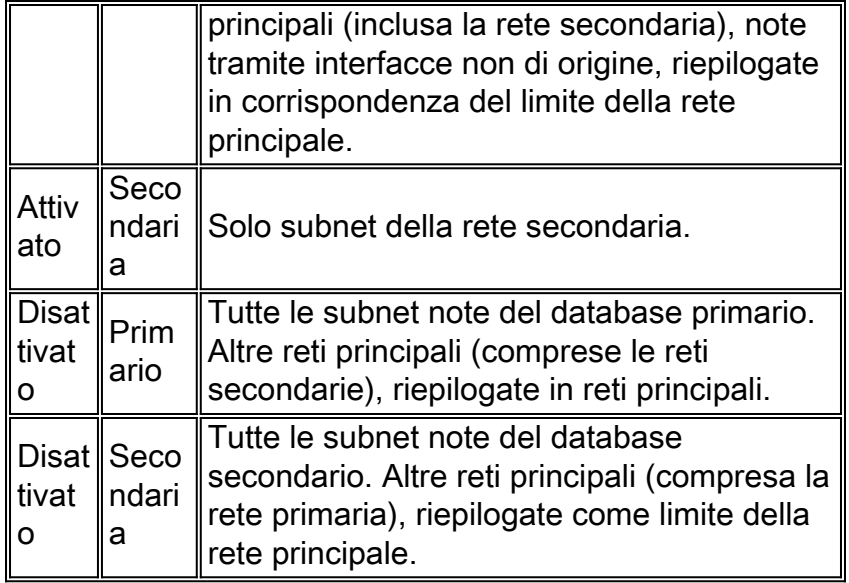

#### Tabella 4. Aggiornamenti IGRP con indirizzo secondario sulla stessa rete principale del sito principale

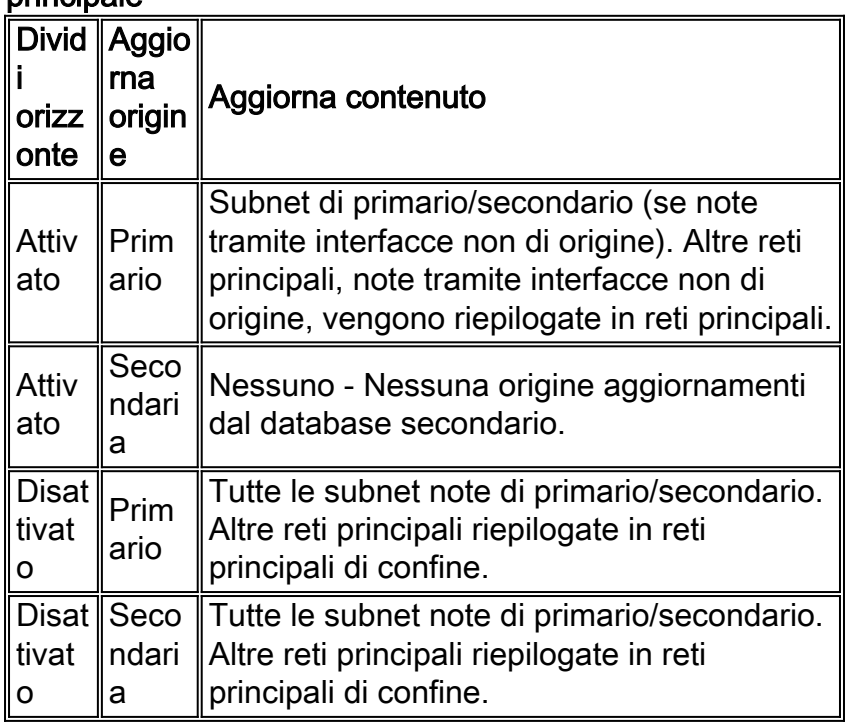

Per impostazione predefinita, l'opzione Dividi orizzonte è abilitata su ciascuna interfaccia. Per disabilitare split-horizon, usare il sottocomando no ip split-horizon interface come mostrato di seguito:

int e 0 no ip split-horizon

## <span id="page-2-0"></span>Informazioni correlate

- [Pagina di supporto per i protocolli di routing TCP/IP](http://www.cisco.com/en/US/tech/tk364/tk871/tsd_technology_support_sub-protocol_home.html?referring_site=bodynav)
- [Pagina di supporto per il routing IP](http://www.cisco.com/en/US/tech/tk365/tsd_technology_support_protocol_home.html?referring_site=bodynav)
- [Documentazione e supporto tecnico Cisco Systems](http://www.cisco.com/cisco/web/support/index.html?referring_site=bodynav)